# Jahresendverarbeitung Lohnbuchhaltung

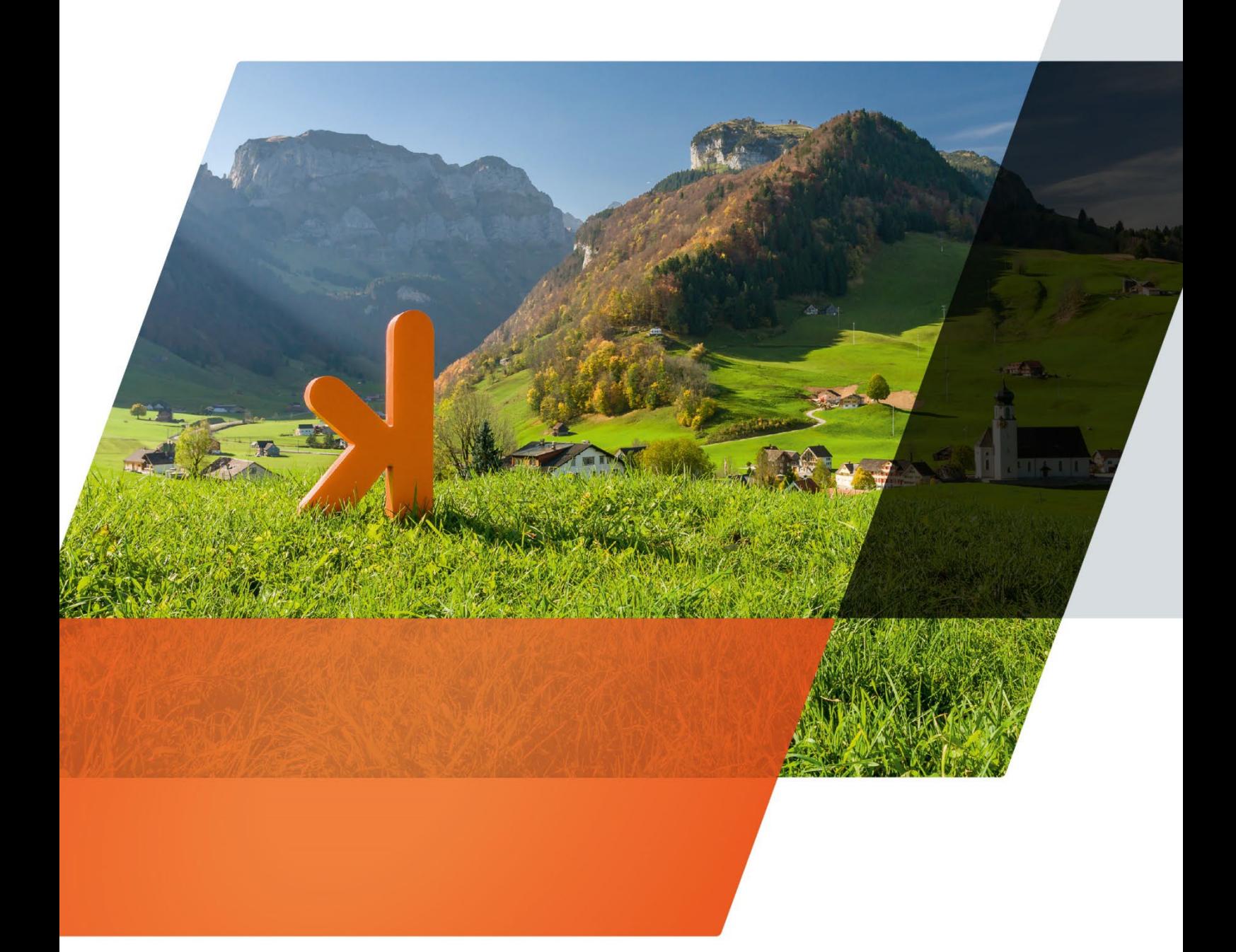

www.projekt7.ch

## projext7

## **Inhaltsverzeichnis**

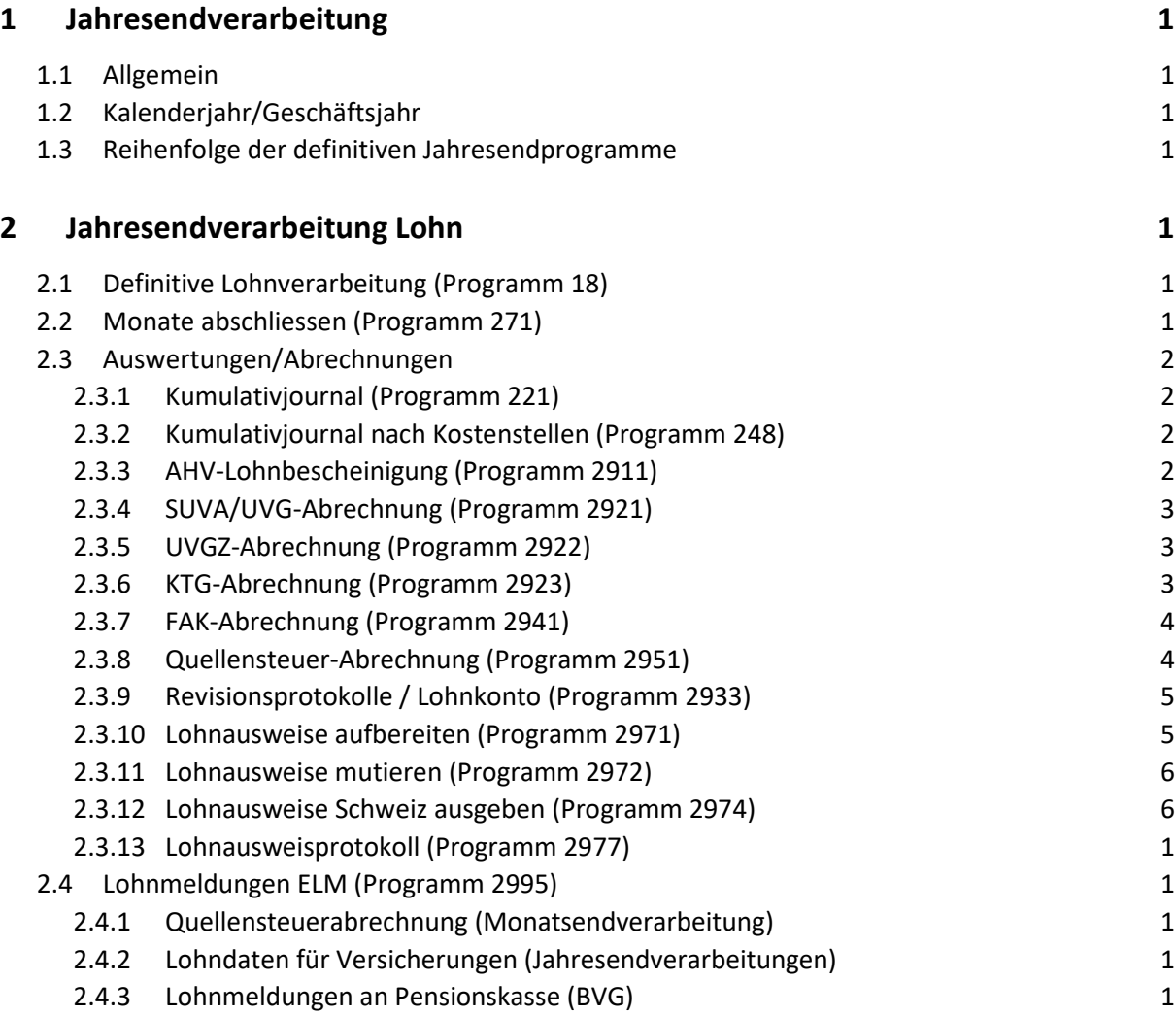

## <span id="page-2-0"></span>**1 Jahresendverarbeitung**

### <span id="page-2-1"></span>**1.1 Allgemein**

Vor dem Abschluss des Geschäftsjahres treten immer wieder dieselben Fragen rund um die Applikationen auf:

- Wie wird ein neues Geschäftsjahr eröffnet?
- Welche Listen müssen gedruckt und archiviert werden?
- Wann und wie wird ein Geschäftsjahr abgeschlossen?

## <span id="page-2-2"></span>**1.2 Kalenderjahr/Geschäftsjahr**

Die Finanz-, und Kreditorenbuchhaltung führen ein oder mehrere Geschäftsjahre, welche dem Kalenderjahr nicht entsprechen müssen. Die Lohnbuchhaltung arbeitet immer mit dem Kalenderjahr und muss somit zwingend per 31.12.xxxx abgeschlossen werden.

### <span id="page-2-3"></span>**1.3 Reihenfolge der definitiven Jahresendprogramme**

Jedes Programm überprüft, ob das Jahresendprogramm überhaupt durchgeführt werden kann. Die Reihenfolge für die Durchführung der definitiven Jahresendprogramme, sowie die einzelnen Kontrollen ersehen Sie aus den nachfolgenden Prüfpunkten:

## <span id="page-2-4"></span>**2 Jahresendverarbeitung Lohn**

Die ersten und wichtigsten Arbeitsschritte sind, alle Abrechnungsperioden definitiv zu verarbeiten und die Monatsabschlüsse zu erstellen.

### <span id="page-2-5"></span>**2.1 Definitive Lohnverarbeitung (Programm 18)**

Alle Perioden müssen im Programm 18 verarbeitet sein, das heisst, die Übersicht beim Öffnen des Programms muss leer sein.

## <span id="page-2-6"></span>**2.2 Monate abschliessen (Programm 271)**

Im Programm 271 müssen alle Monate abgeschlossen sein, ansonsten wären die Daten für die ELM-Übermittlungen nicht komplett.

### <span id="page-3-0"></span>**2.3 Auswertungen/Abrechnungen**

Folgende Auswertungen/Abrechnungen müssen beim Jahresabschluss gesichert werden:

#### <span id="page-3-1"></span>**2.3.1 Kumulativjournal (Programm 221)**

• Ohne Selektion, nur definitive Monate anzeigen, Rekapitulation anzeigen.

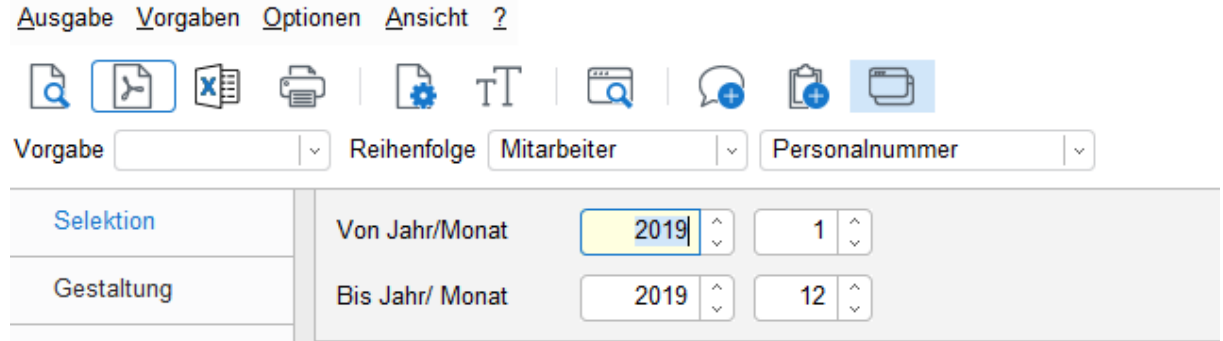

#### <span id="page-3-2"></span>**2.3.2 Kumulativjournal nach Kostenstellen (Programm 248)**

• Für den internen Gebrauch gibt es auch ein Kumulativjournal nach Kostenstellen (Funktionen)

#### <span id="page-3-3"></span>**2.3.3 AHV-Lohnbescheinigung (Programm 2911)**

• Jahr und Liste wählen (bitte **alle** Listen prüfen)

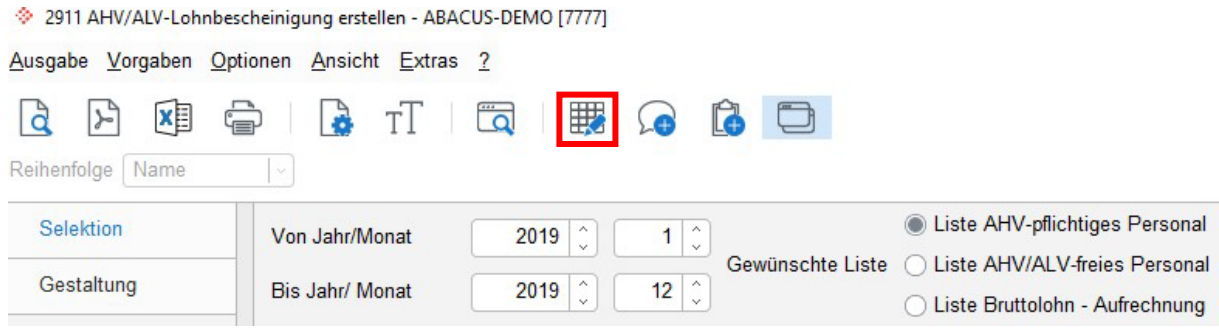

- Unter Gestaltung können Sie den Absender ergänzen
- Mitgliedernummer kann ergänzt werden

## projext7

#### <span id="page-4-0"></span>**2.3.4 SUVA/UVG-Abrechnung (Programm 2921)**

- Liste aufbereiten ohne Selektion
	- 2921 UVG-Abrechnung erstellen ABACUS-DEMO [7777]

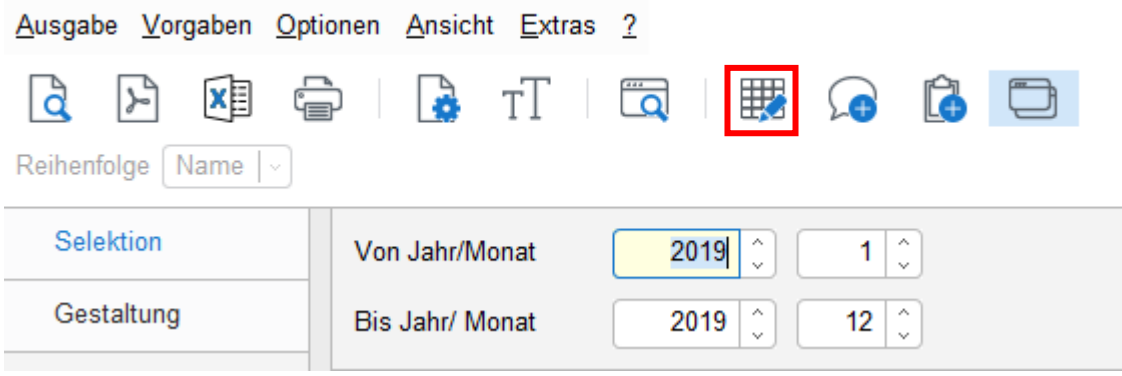

- Unter Gestaltung können Sie den Absender ergänzen
- Kunden-Nr. kann ergänzt werden
- <span id="page-4-1"></span>• Versicherungscode auf Mitarbeiter kann noch angepasst werden

#### **2.3.5 UVGZ-Abrechnung (Programm 2922)**

• Liste aufbereiten ohne Selektion, falls Versicherung vorhanden

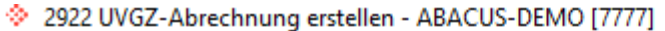

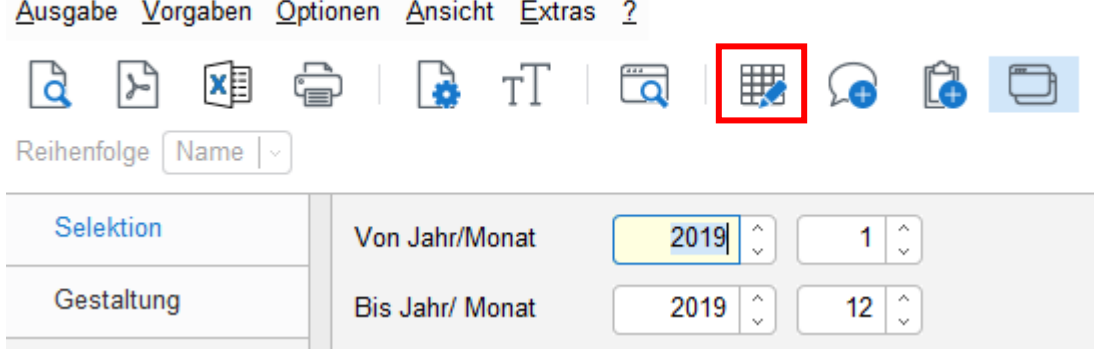

- Unter Gestaltung können Sie den Absender ergänzen
- Kunden-Nr. kann ergänzt werden
- <span id="page-4-2"></span>• Versicherungscode auf Mitarbeiter kann noch angepasst werden

#### **2.3.6 KTG-Abrechnung (Programm 2923)**

• Liste aufbereiten ohne Selektion, falls Versicherung vorhanden

## projex<sup>17</sup>

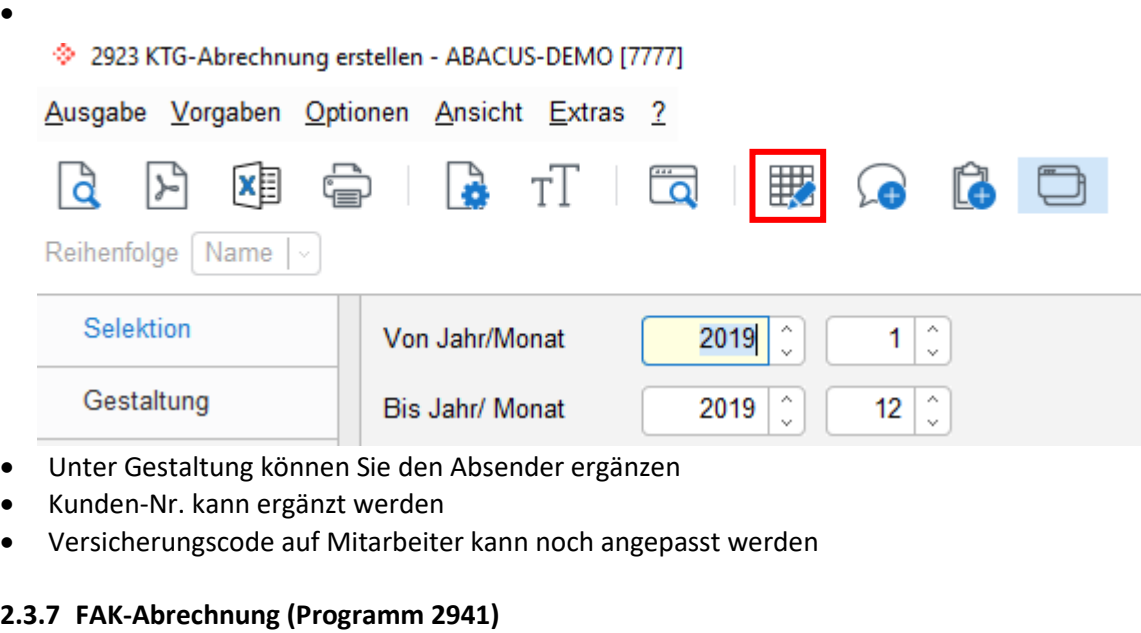

<span id="page-5-0"></span>• Liste aufbereiten ohne Selektion

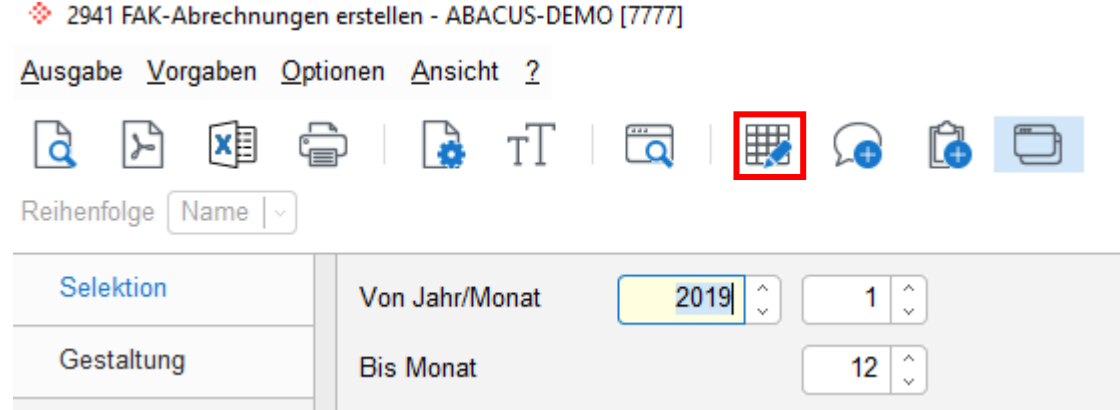

- Unter Gestaltung können Sie den Absender ergänzen
- Nur Mitarbeiter mit Zulagen anzeigen
- Lohnarten zuordnen

#### <span id="page-5-1"></span>**2.3.8 Quellensteuer-Abrechnung (Programm 2951)**

- Liste für letztes Quartal aufbereiten
- Absender ergänzen

## projex<sup>17</sup>

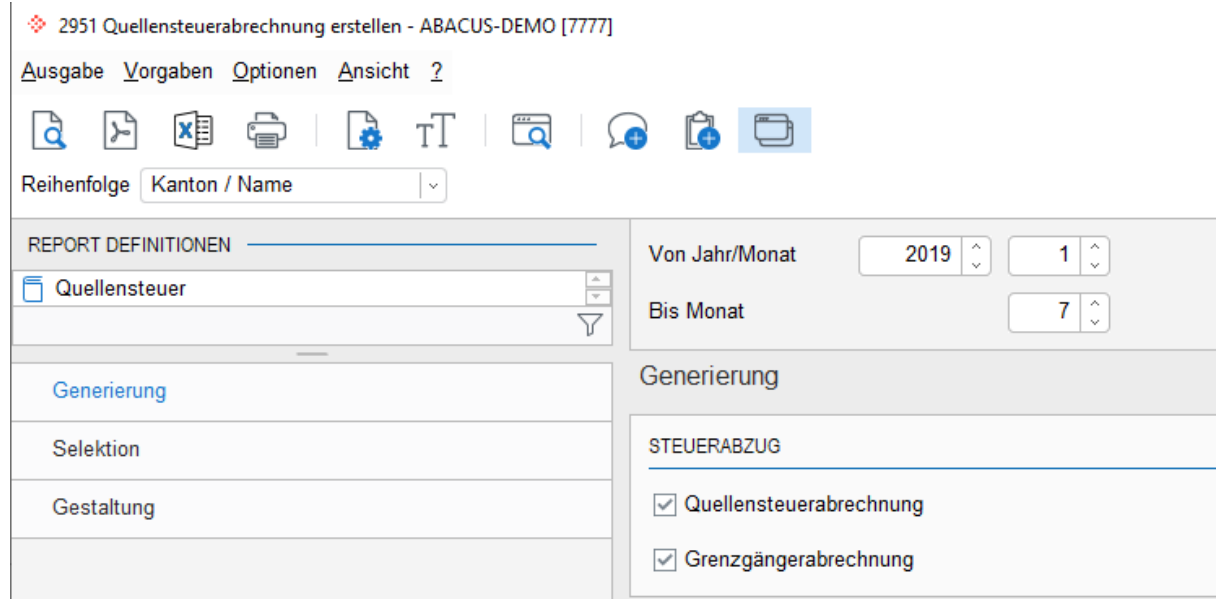

#### <span id="page-6-0"></span>**2.3.9 Revisionsprotokolle / Lohnkonto (Programm 2933)**

• Wird für die Revision benötigt.

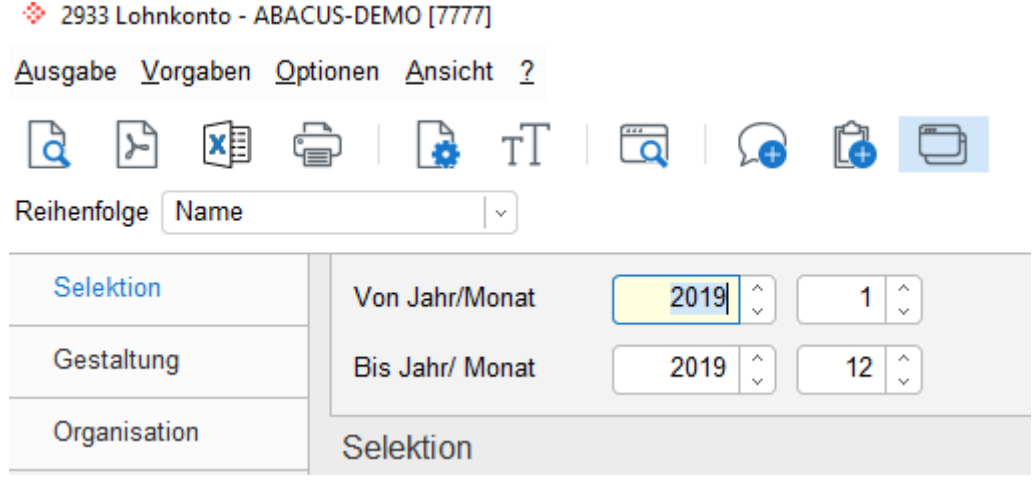

#### <span id="page-6-1"></span>**2.3.10 Lohnausweise aufbereiten (Programm 2971)**

- Lohnausweise aufbereiten ohne Selektion
- Falls Fehler vorhanden sind, werden alle Warnungen und Fehler unten aufgeführt

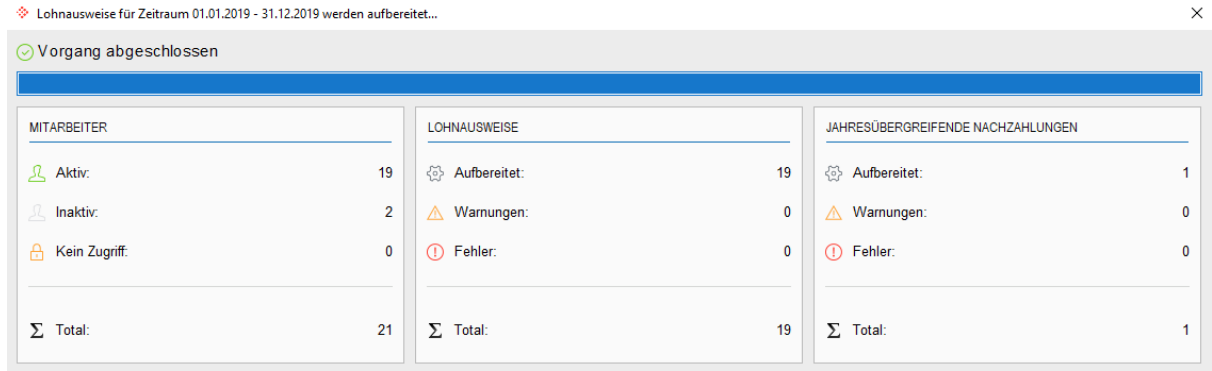

## projex<sup>17</sup>

#### **Mögliche Fehler:**

- Hatte keinen Lohn (verifizieren)
- Bei bewilligtem Spesenreglement, darf nur ein «Häkchen» aktiv sein auf Mitarbeiter! Entweder Spesenreglement oder effektive Spesen

#### <span id="page-7-0"></span>**2.3.11 Lohnausweise mutieren (Programm 2972)**

<span id="page-7-1"></span>• Die Lohnausweise können ergänzt werden (z.B. Weiterbildungskosten)

#### **2.3.12 Lohnausweise Schweiz ausgeben (Programm 2974)**

• Unter Gestaltung kann die Darstellung angepasst werden

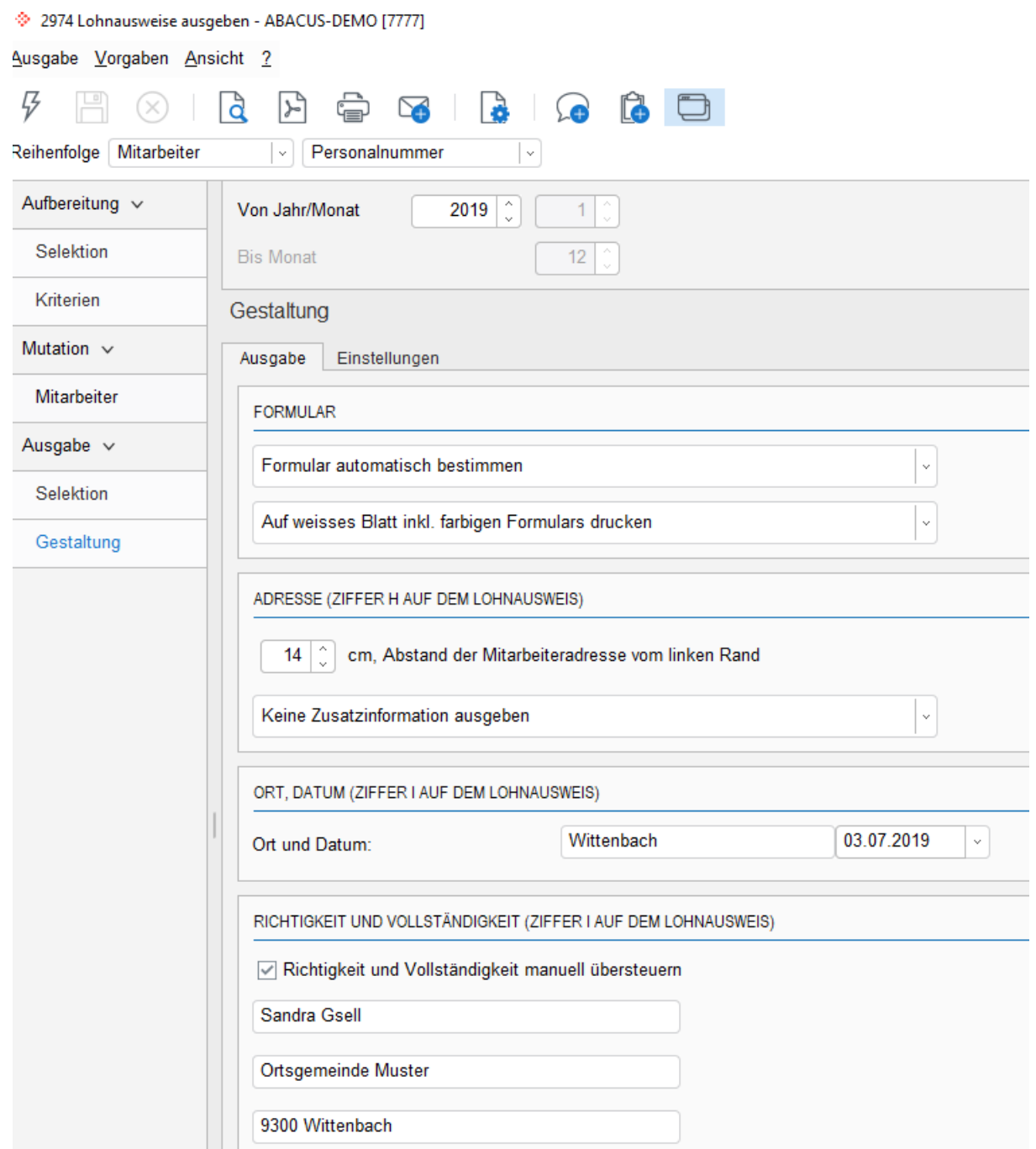

#### <span id="page-8-0"></span>**2.3.13 Lohnausweisprotokoll (Programm 2977)**

• Als Kontrolle für unregelmässige Leistungen, Adresse, Mutationen

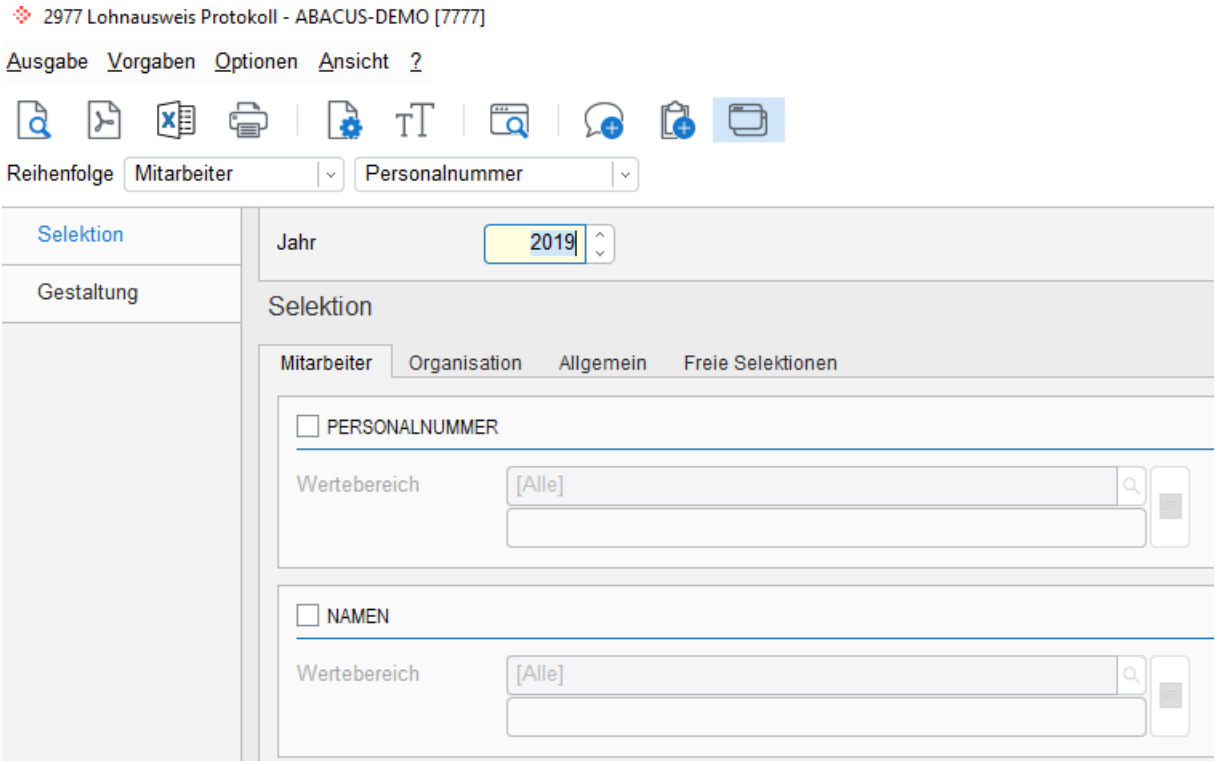

### <span id="page-8-1"></span>**2.4 Lohnmeldungen ELM (Programm 2995)**

Damit die Lohnmeldungen elektronisch gemacht werden können, müssen Quellensteuer oder Versicherungen dafür eingerichtet sein. Ist dies nicht der Fall, können die Einstellungen auf das folgende Kalenderjahr eingerichtet werden. Rückwirkend ist dies nicht mehr möglich.

#### <span id="page-8-2"></span>**2.4.1 Quellensteuerabrechnung (Monatsendverarbeitung)**

<span id="page-8-3"></span>• Die Übermittlung der Quellensteuerabrechnung ist die gleiche wie jeden Monat

#### **2.4.2 Lohndaten für Versicherungen (Jahresendverarbeitungen)**

- Alle Versicherungen können zusammen übermittelt werden
- <span id="page-8-4"></span>• Die gewünschten Versicherungen wählen und Verarbeitung fortsetzen

#### **2.4.3 Lohnmeldungen an Pensionskasse (BVG)**

• Nach unserem Wissensstand, noch von keiner Versicherung unterstützt Nach der Übermittlung der Daten, müssen diese zum Teil noch bei den Versicherungen bestätigt werden.

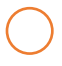